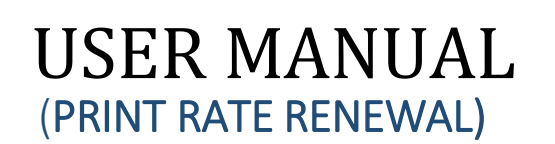

**Central Bureau of Communication** 

## **IMPORTANT INSTRUCTIONS:**

 $\triangleq$  All the mandatory fields marked with asterisk (\*) have to filled.

केंद्रीय संचार ब्यूरो

- $\cdot$  If by chance a connection is lost or the user refreshes the page, then before the final submission data didn't save in the database.
- All details will be filled with caution.
- All the documents should be uploaded in "pdf" format.
- Few fields are non-editable of Basic Details, Print Information and Account Details in Renewal Form. The details fetch from your previously updated data.

## **Required Documents for Print Rate Renewal:**

- $\triangleright$  Specimen copies of Newspaper (Random dates will be assigned for which specimen copies are required).
- $\triangleright$  RNI Registration Certificate
- $\triangleright$  Original Annexure A
- $\triangleright$  Circulation Certificate
- $\triangleright$  Annual Return Statement
- $\triangleright$  PCI No Dues Certificate
- $\triangleright$  DM Declaration (if required)
- $\triangleright$  PAN Card
- $\triangleright$  GST Certificate (if applicable)
- Commercial Rate Card

## LOGIN FOR PRINT RENEWAL

1. Vendor can login in to CBC account on website

## **Here, you have the options to login into your dashboard**

- **i.** Enter the Newspaper Code **(Six Digit NP Code)**
- **ii.** Enter Password.
- **iii.** Click on the **"Login"** button.

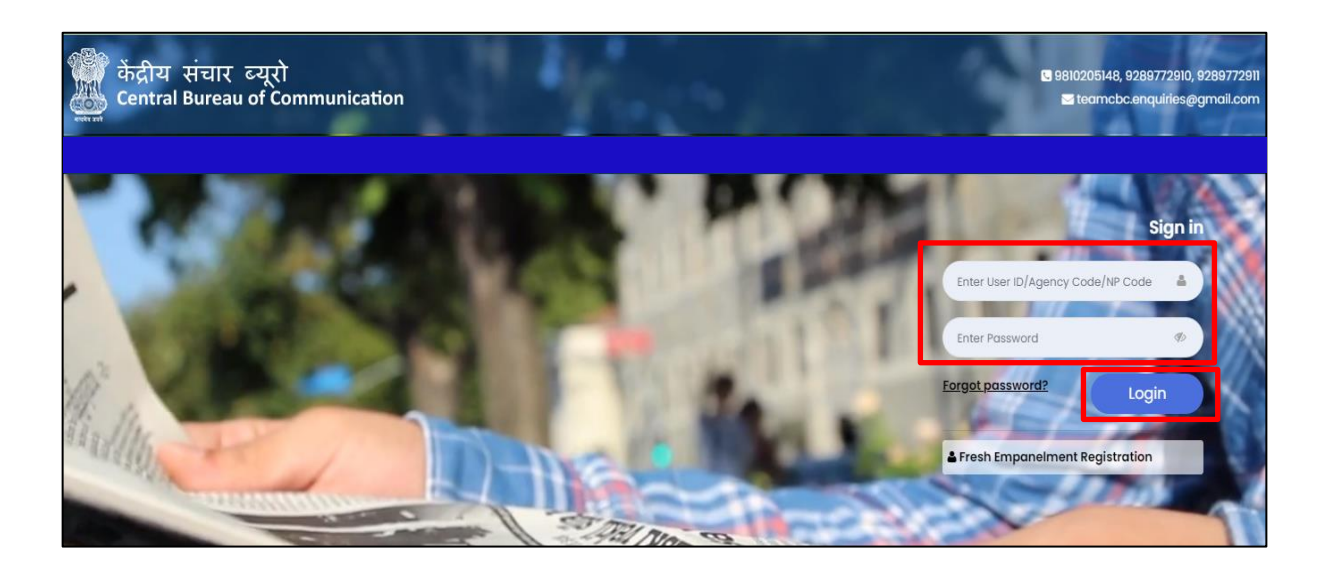

2. Here you will see your Dashboard. On the left sidebar click on the "Renewal" button.

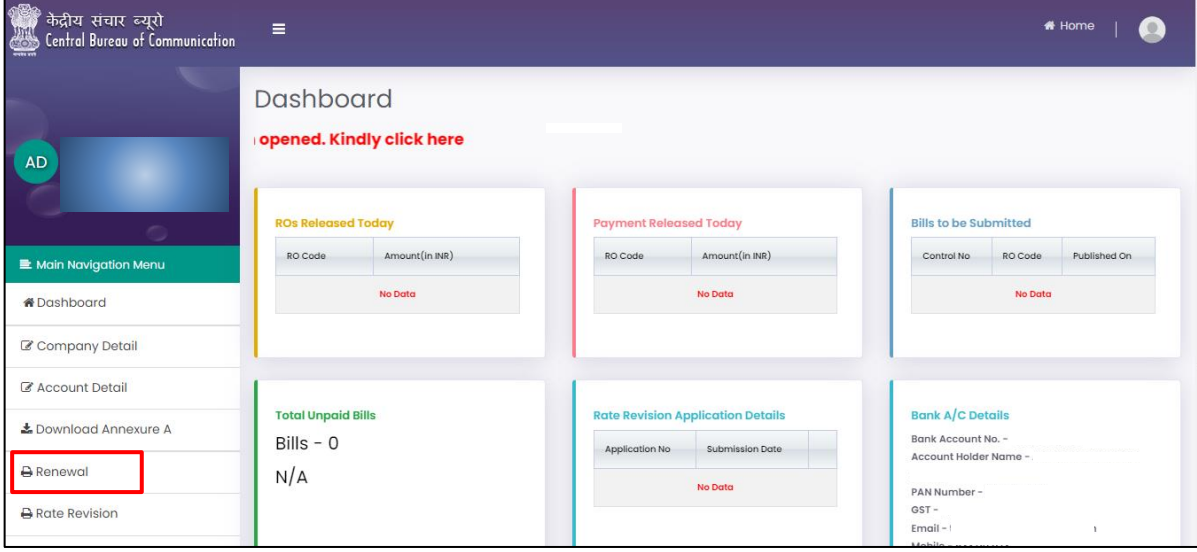

3. Enter RNI E-Filing No. and click on "Submit" button.

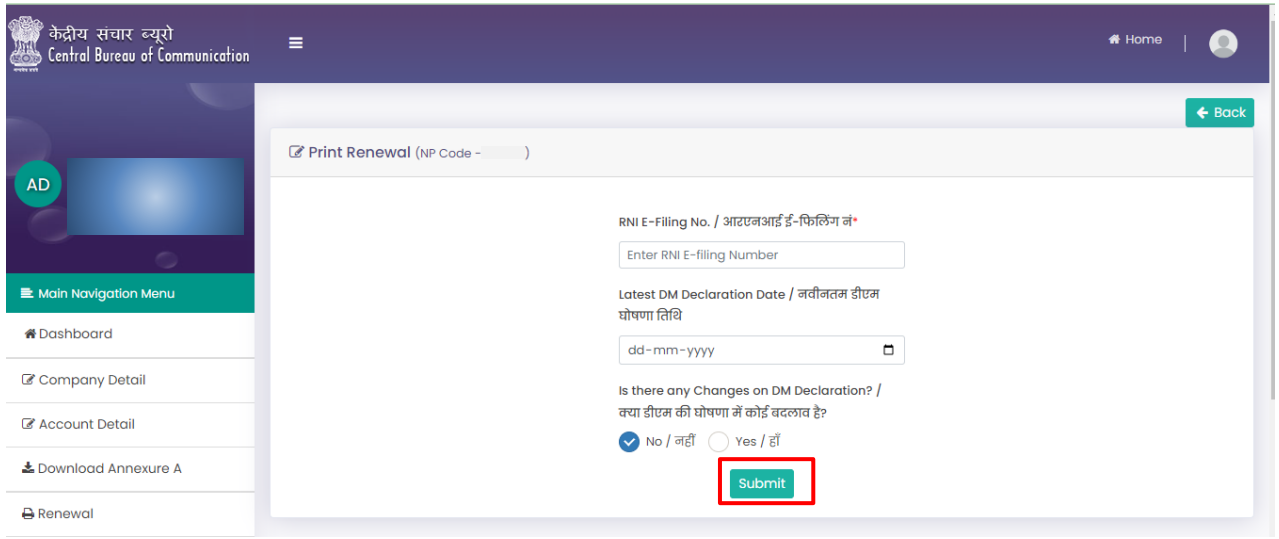

4. Enter all required details in the **"Basic information"** tab and click on **"Next"** Button.

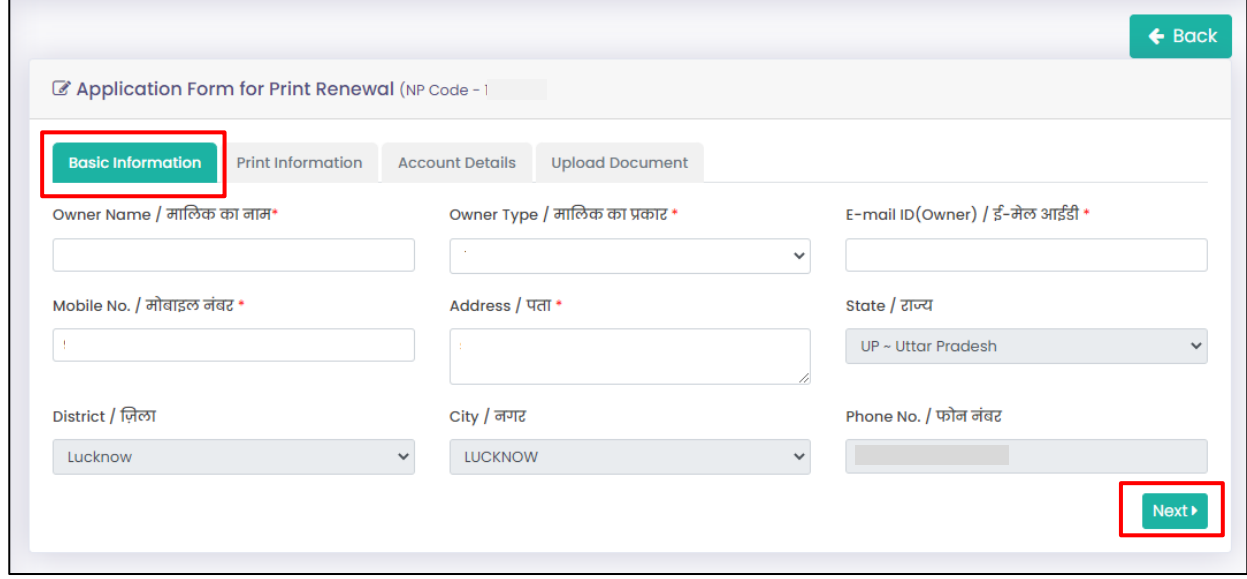

5. Enter all required details in the **"Print information"** tab and click on **"Next"** Button.

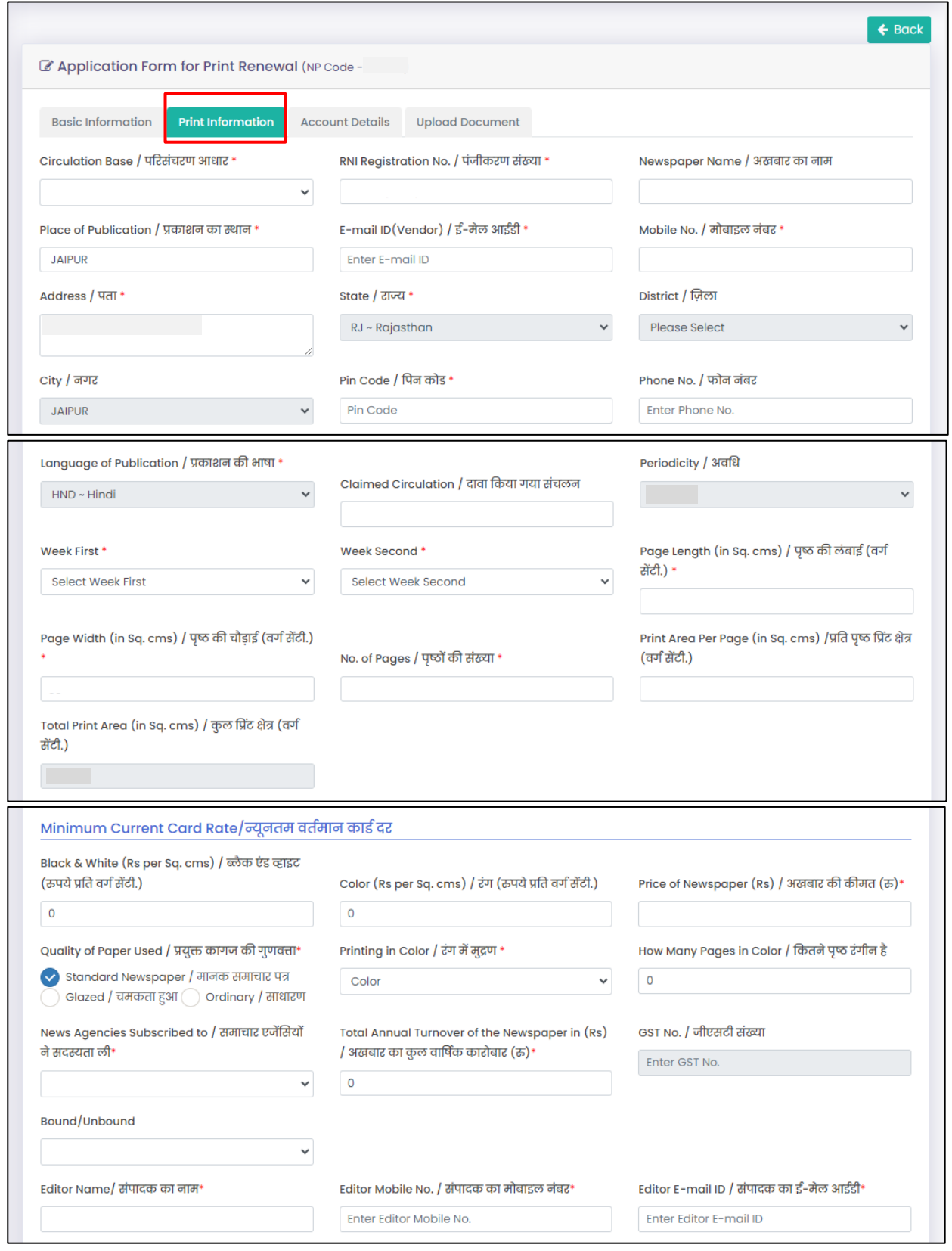

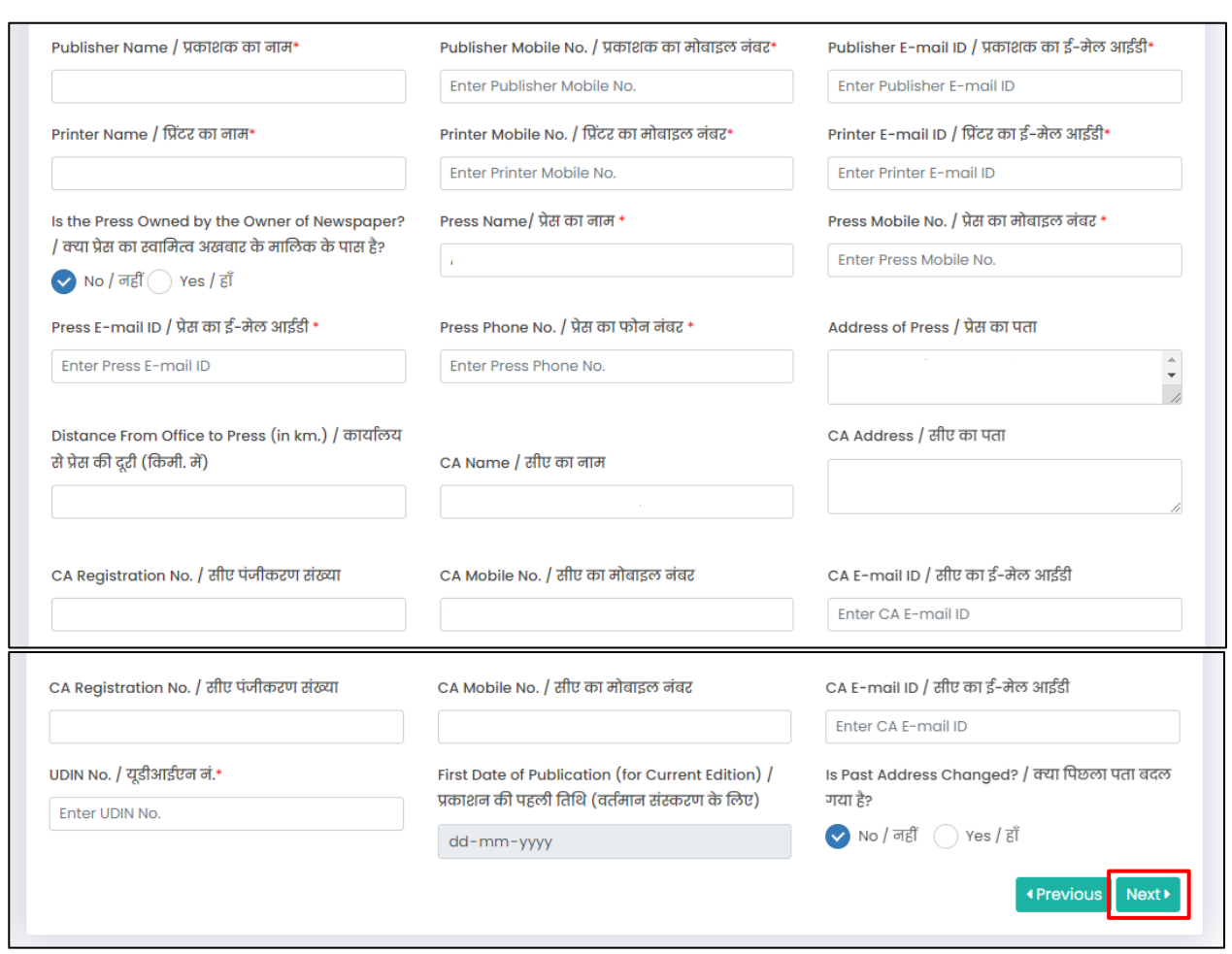

6. Enter all required details in the **"Account Details"** tab and click on **"Next"** Button.

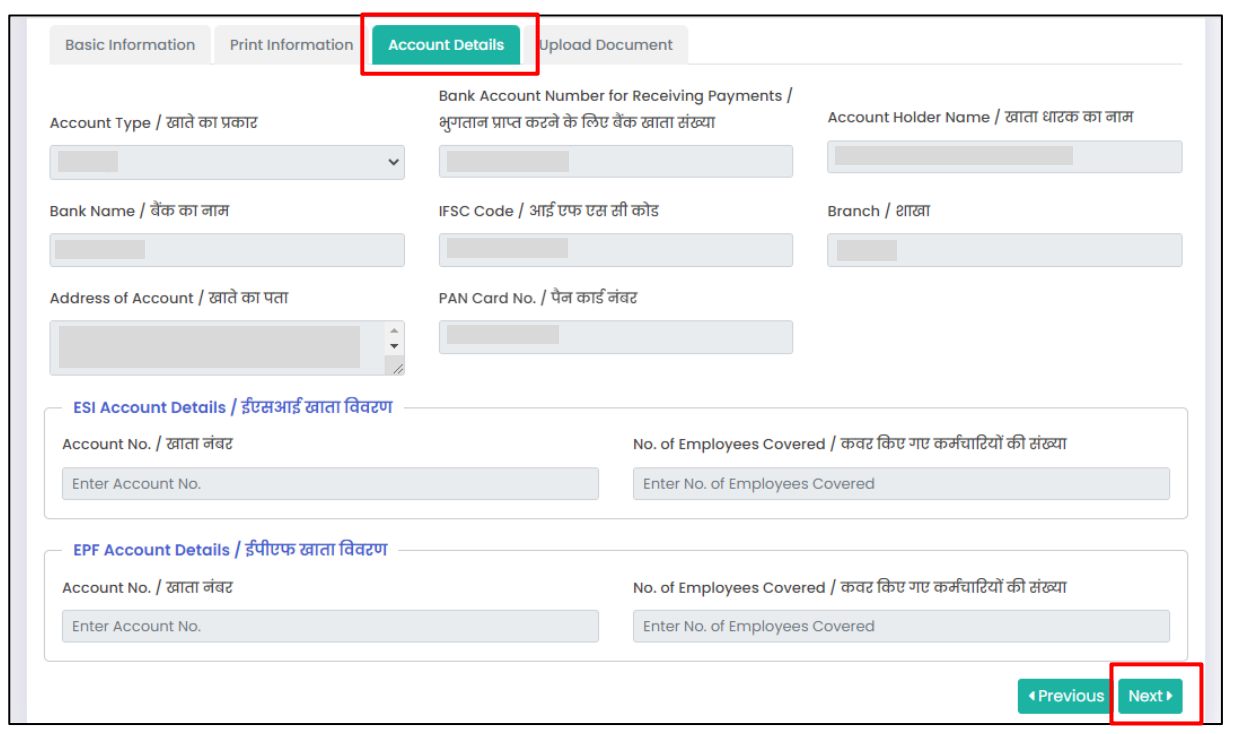

7. Upload all required documents in the **"Upload Documents"** tab and click on **"Submit"** button.

**NOTE: According to your periodicity, Specimen's copies will be uploaded.**

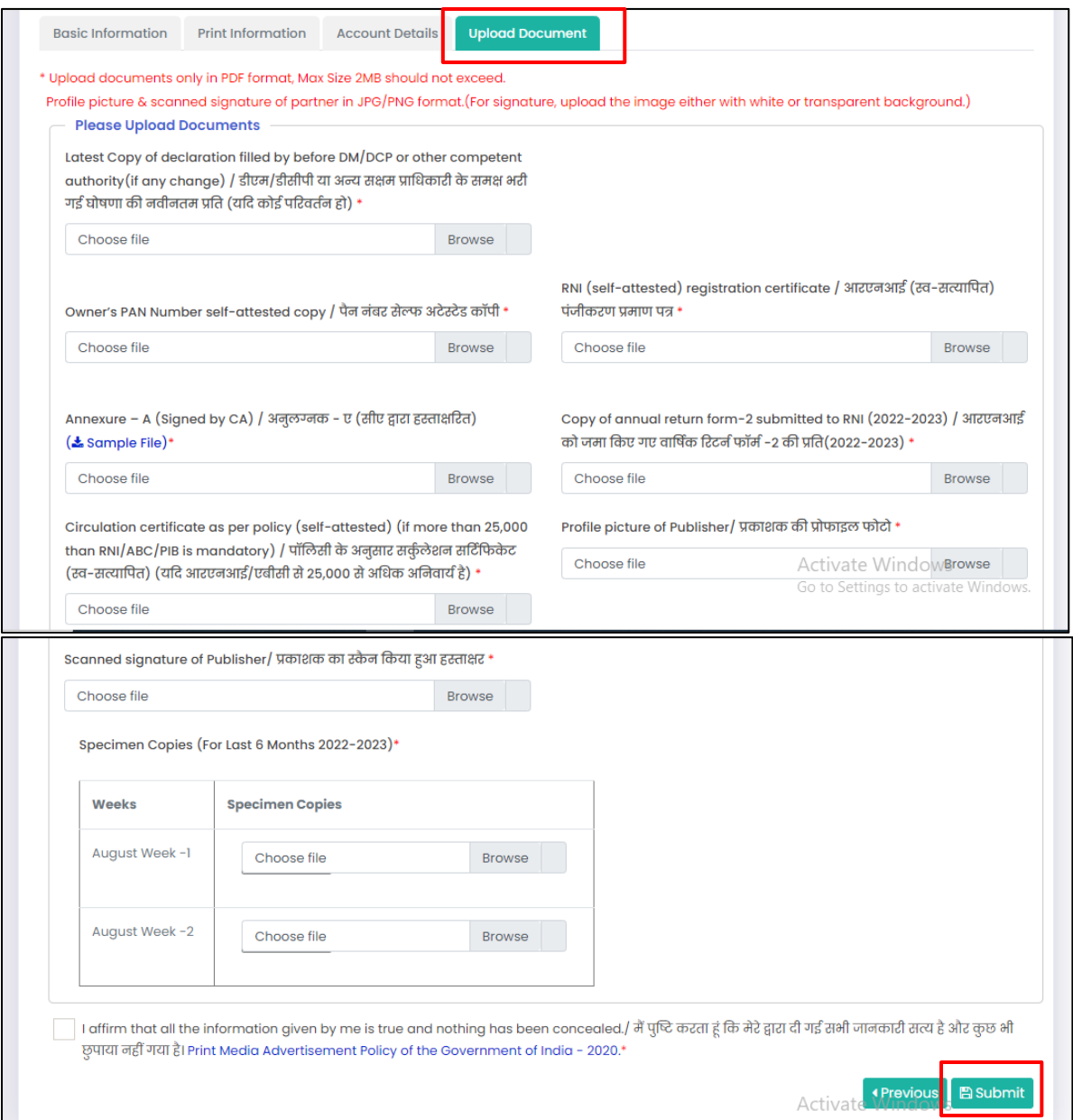